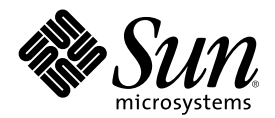

# Solaris 8: Suplemento de instalación

Sun Microsystems, Inc. 901 San Antonio Road Palo Alto, CA 94303-4900 U.S.A.

Referencia 816-0104-10 Mayo 2001

Copyright 2001 Sun Microsystems, Inc. 901 San Antonio Road, Palo Alto, California 94303-4900 U.S.A. Todos los derechos reservados.

Este producto o documento está protegido por copyright y distribuido bajo licencias que restringen su uso, copia, distribución y descompilación. No se puede reproducir parte alguna de este producto o documento en ninguna forma ni por cualquier medio sin la<br>autorización previa por escrito de Sun y sus licenciadores, si los hubiera. El software de ter protegido por el copyright y con licencia de los distribuidores de Sun.

Algunas partes de este producto pueden derivarse de los sistemas Berkeley BSD, bajo licencia de la Universidad de California. UNIX es una marca registrada en los EE.UU. y otros países, bajo licencia exclusiva de X/Open Company, Ltd.

Sun, Sun Microsystems, el logotipo de Sun, docs.sun.com, AnswerBook, AnswerBook2, Solaris Web Start, JumpStart, asistentes Web start de Solaris, JavaSpaces, JDK y Solaris son marcas comerciales, marcas comerciales registradas o marcas de servicio de Sun Microsystems, Inc. en los EE.UU. y en otros países. Todas las marcas comerciales SPARC se utilizan bajo licencia y son marcas comerciales o marcas comerciales registradas de SPARC International, Inc. en EE.UU. y otros países. Los productos con las marcas comerciales SPARC se basan en una arquitectura desarrollada por Sun Microsystems, Inc.

Las interfaces de usuario gráficas OPEN LOOK y Sun™ fueron desarrolladas por Sun Microsystems, Inc. para sus usuarios y concesionarios. Sun reconoce los esfuerzos pioneros de Xerox en la investigación y desarrollo del concepto de interfaces gráficas o visuales de usuario para el sector informático. Sun mantiene una licencia no exclusiva de Xerox para Xerox Graphical User Interface, que también cubre a los licenciatarios de Sun que implanten GUI de OPEN LOOK y que por otra parte cumplan con los acuerdos de licencia por escrito de Sun.

Adquisiciones federales: Software comercial: los usuarios del gobierno están sujetos a las condiciones y términos de licencia estándar.

ESTA DOCUMENTACIÓN SE PROPORCIONA "TAL CUAL". SE RENUNCIA A TODAS LAS CONDICIONES EXPRESAS O IMPLÍCITAS, REPRESENTACIONES Y GARANTÍAS, INCLUIDA CUALQUIER GARANTÍA IMPLÍCITA DE COMERCIALIZACIÓN, ADECUACIÓN PARA UNA FINALIDAD DETERMINADA O DE NO INFRINGIMIENTO, EXCEPTO EN AQUELLOS CASOS EN QUE DICHA RENUNCIA NO FUERA LEGALMENTE VÁLIDA.

Copyright 2001 Sun Microsystems, Inc. 901 San Antonio Road, Palo Alto, Californie 94303-4900 Etats-Unis. Tous droits réservés.

Ce produit ou document est protégé par un copyright et distribué avec des licences qui en restreignent l'utilisation, la copie, la distribution, et la décompilation. Aucune partie de ce produit ou document ne peut être reproduite sous aucune forme, par quelque moyen que ce soit, sans l'autorisation préalable et écrite de Sun et de ses bailleurs de licence, s'il y en a. Le logiciel détenu par des tiers, et qui comprend la technologie relative aux polices de caractères, est protégé par un copyright et licencié par des fournisseurs de Sun.

Des parties de ce produit pourront être dérivées du système Berkeley BSD licenciés par l'Université de Californie. UNIX est une marque déposée aux Etats-Unis et dans d'autres pays et licenciée exclusivement par X/Open Company, Ltd.

Sun, Sun Microsystems, le logo Sun, docs.sun.com, AnswerBook, AnswerBook2, Solaris Web Start, JumpStart, Solaris Web Start Wizards, JavaSpaces, JDK, et Solaris sont des marques de fabrique ou des marques déposées, ou marques de service, de Sun Microsystems, Inc. aux Etats-Unis et dans d'autres pays. Toutes les marques SPARC sont utilisées sous licence et sont des marques de fabrique ou des marques déposées de SPARC International, Inc. aux Etats-Unis et dans d'autres pays. Les produits portant les marques SPARC sont basés sur une architecture développée par Sun Microsystems, Inc.

L'interface d'utilisation graphique OPEN LOOK et Sun™ a été développée par Sun Microsystems, Inc. pour ses utilisateurs et licenciés.<br>Sun reconnaît les efforts de pionniers de Xerox pour la recherche et le développement d graphique pour l'industrie de l'informatique. Sun détient une licence non exclusive de Xerox sur l'interface d'utilisation graphique Xerox, cette licence couvrant également les licenciés de Sun qui mettent en place l'interface d'utilisation graphique OPEN LOOK et qui en outre se conforment aux licences écrites de Sun.

CETTE PUBLICATION EST FOURNIE "EN L'ETAT" ET AUCUNE GARANTIE, EXPRESSE OU IMPLICITE, N'EST ACCORDEE, Y COMPRIS DES GARANTIES CONCERNANT LA VALEUR MARCHANDE, L'APTITUDE DE LA PUBLICATION A REPONDRE A UNE UTILISATION PARTICULIERE, OU LE FAIT QU'ELLE NE SOIT PAS CONTREFAISANTE DE PRODUIT DE TIERS. CE DENI DE GARANTIE NE S'APPLIQUERAIT PAS, DANS LA MESURE OU IL SERAIT TENU JURIDIQUEMENT NUL ET NON AVENU.

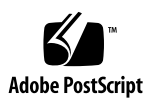

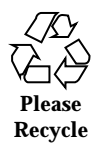

## Contenido

**Prólogo 7**

#### **1. Resumen de novedades 11**

#### **2. Instalación de una versión de actualización de Solaris 8 13**

Especificación del encaminador predeterminado durante la identificación del sistema. 13

Preconfiguración del encaminador predeterminado con el archivo sysidcfg 14

Utilización del método de instalación de Solaris Web Start 3.0 para instalar o modernizar desde un CD-ROM remoto 16

Instalación o actualización desde un CD-ROM remoto 16

IA: se requiere LBA con el método de instalación de Solaris Web Start 3.0 18

Configuración de LDAP durante la identificación del sistema 19

Preconfiguración del servicio de nombres con el archivo sysidcfg 19

Selección de paquetes personalizados con la instalación de Solaris Web Start 3.0 21

**3. Modernización a una versión de actualización de Solaris 8 23**

Modernización del depósito WBEM para prevenir la pérdida de datos WBEM 23

- Conversión de datos WBEM 24
- $\blacktriangledown$  Cómo fusionar datos WBEM 26

Modernización desde el sistema operativo Solaris 8 27

Análisis de las modificaciones 27

#### **4. Administración y desinstalación del software 29**

Solaris Product Registry 3.0 29

Desinstalación de paquetes individuales 29 Carpeta de localizaciones de software del sistema 30 Más asistentes de instalación 30

#### **5. Función de instalación Web Start Flash 31**

#### **6. Web Start Flash: visión general y planificación 33**

Web Start Flash: introducción 33

Planificación de la instalación de Web Start Flash 34

Diseño de la instalación de la máquina maestra 34

Planificación de la creación de un contenedor Web Start Flash 36

Planificación de la instalación de contenedores Web Start Flash 37

#### **7. Creación de contenedores Web Start Flash 41**

Creación de reasignación de tareas de contenedores Web Start Flash 41

Creación de tareas del contenedor Web Start Flash 42

- $\blacktriangledown$  Instalación de la máquina maestra 42
- $\blacktriangledown$  Creación de un contenedor Web Start Flash 42

#### **8. Instalación de contenedores Web Start Flash 45**

Instalación de contenedores Web Start Flash con el método de instalación de Solaris Web Start 3.0 45

▼ Instalación de un contenedor Web Start Flash con el método de instalación de Solaris Web Start 3.0 46

Instalación de contenedores Web Start Flash con el programa de instalación interactiva 47

Instalación de un contenedor Web Start Flash con el programa de instalación interactiva 47

Instalación de contenedores Web Start Flash con una instalación personalizada JumpStart 48

▼ Instalación de un contenedor Web Start Flash con una instalación personalizada JumpStart 49

Palabra clave archive\_location 50

#### **9. Web Start Flash: referencia 55**

Web Start Flash: secciones del contenedor 55

Web Start Flash: palabras clave 56

Palabras clave generales 56

Palabras clave de la sección de identificación 57

Web Start Flash: comandos 58

flarcreate 58

flar 61

## Prólogo

*Solaris 8: suplemento de instalación* proporciona instrucciones sobre cómo instalar o modernizar el sistema a las versiones de actualización de Solaris™ 8 y cómo utilizar las funciones de la nueva instalación en las versiones de actualización de Solaris 8.

**Nota -** El sistema operativo Solaris se ejecuta en dos tipos de hardware o plataforma: SPARC<sup>TM</sup> y AI (Arquitectura Intel), así como en espacios de direccionamiento de 64 y de 32 bits. La información de este documento se aplica tanto a las plataformas como a los espacios de direccionamiento, salvo que se indique específicamente en un capítulo, apartado, nota, viñeta, figura, tabla, ejemplo o ejemplo de código.

## Manuales relacionados

Este documento describe las funciones nuevas o modificadas de las versiones de actualización de Solaris. Esta información sirve de suplemento o sustituye a la información de las versiones anteriores de los conjuntos de documentación de Solaris 8. La documentación de Solaris está disponible en el CD de documentación de Solaris 8 incluido en esta versión.

Puede que necesite consultar los documentos siguientes cuando instale el software de Solaris:

- *Solaris 8: Empiece aquí* (documento impreso)
- *Solaris 8: Guía de instalación (Edición SPARC)* (en el CD de documentación de Solaris 8)
- *Solaris 8: Guía de instalación (Edición Intel)* (en el CD de documentación de Solaris 8)
- *Solaris 8 Advanced Installation Guide* (en el CD de documentación de Solaris 8)
- *Notas sobre la versión de la instalación* (documento impreso)
- *Notas sobre la versión* (en el CD de documentación de Solaris 8)
- *Actualización de las notas sobre la versión* (en http://docs.sun.com)

En algunas configuraciones de hardware, puede que necesite instrucciones adicionales específicas del hardware para instalar el sistema operativo Solaris. Si éste es su caso, el fabricante del hardware le habrá proporcionado documentación suplementaria para la instalación de Solaris. Consúltela para obtener instrucciones de instalación específicas del hardware.

## Solicitud de documentación de Sun

Fatbrain.com, una librería de Internet profesional, dispone de documentación especializada sobre productos de Sun Microsystems, Inc.

Para obtener una lista de documentos e información sobre cómo solicitarlos, visite el Centro de documentación de Sun de Fatbrain.com en la dirección http://www1.fatbrain.com/documentation/sun.

## Acceso a la documentación en línea de Sun

La sede web docs.sun.com<sup>SM</sup> permite acceder a la documentación técnica en línea de Sun. Puede explorar el archivo docs.sun.com o buscar el título de un manual o de un tema específico. El URL es http://docs.sun.com.

### Convenciones tipográficas

La tabla siguiente describe los cambios tipográficos utilizados en este manual.

| Tipo de letra o<br>símbolo | Significado                                                                                   | Ejemplo                                                   |
|----------------------------|-----------------------------------------------------------------------------------------------|-----------------------------------------------------------|
| AaBbCc123                  | Nombres de los comandos, archivos y<br>directorios; la salida por pantalla del<br>computador. | Edite su archivo de inicio de<br>sesión .login.           |
|                            |                                                                                               | Use $1s$ -a para listar todos<br>los archivos.            |
|                            |                                                                                               | nombre sistema% tiene<br>correo.                          |
| AaBbCc123                  | Lo que usted escribe, contrastado con la<br>salida por pantalla del computador                | nombre máquina% su                                        |
|                            |                                                                                               | Contraseña:                                               |
| $A$ a $BbCc123$            | Plantilla de línea de comandos:<br>sustitúyala por un nombre o valor real                     | Para borrar un archivo,<br>escriba rm nombre del archivo. |
| $A$ aBb $Cc123$            | Títulos de los manuales, palabras o<br>términos nuevos, así como palabras<br>destacables.     | Véase el capítulo 6 de la Guía<br>del usuario             |
|                            |                                                                                               | Se denominan opciones de<br>clase.                        |
|                            |                                                                                               | Para hacer esto debe ser el<br>usuario root.              |

**TABLA P–1** Convenciones tipográficas

# Indicadores de los shells en los ejemplos de comandos

La tabla siguiente muestra los indicadores predeterminados del sistema y de superusuario para los shells Bourne, Korn y C.

| Shell                                 | <b>Indicador</b> |
|---------------------------------------|------------------|
| Indicador del shell C                 | nombre_máquina%  |
| Indicador de superusuario del shell C | nombre_máquina#  |

**TABLA P–2** Indicadores de los shells

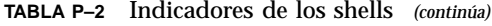

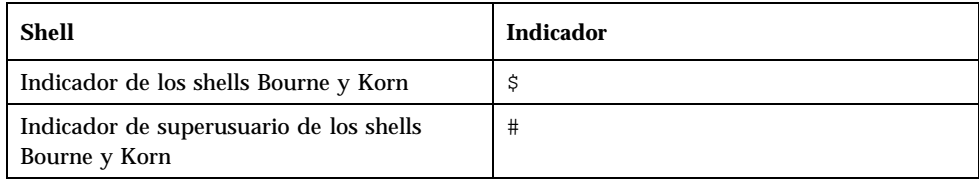

# Resumen de novedades

Este capítulo resalta las nuevas funciones de las versiones de actualización de Solaris 8.

#### **TABLA 1–1** Características de Solaris 8

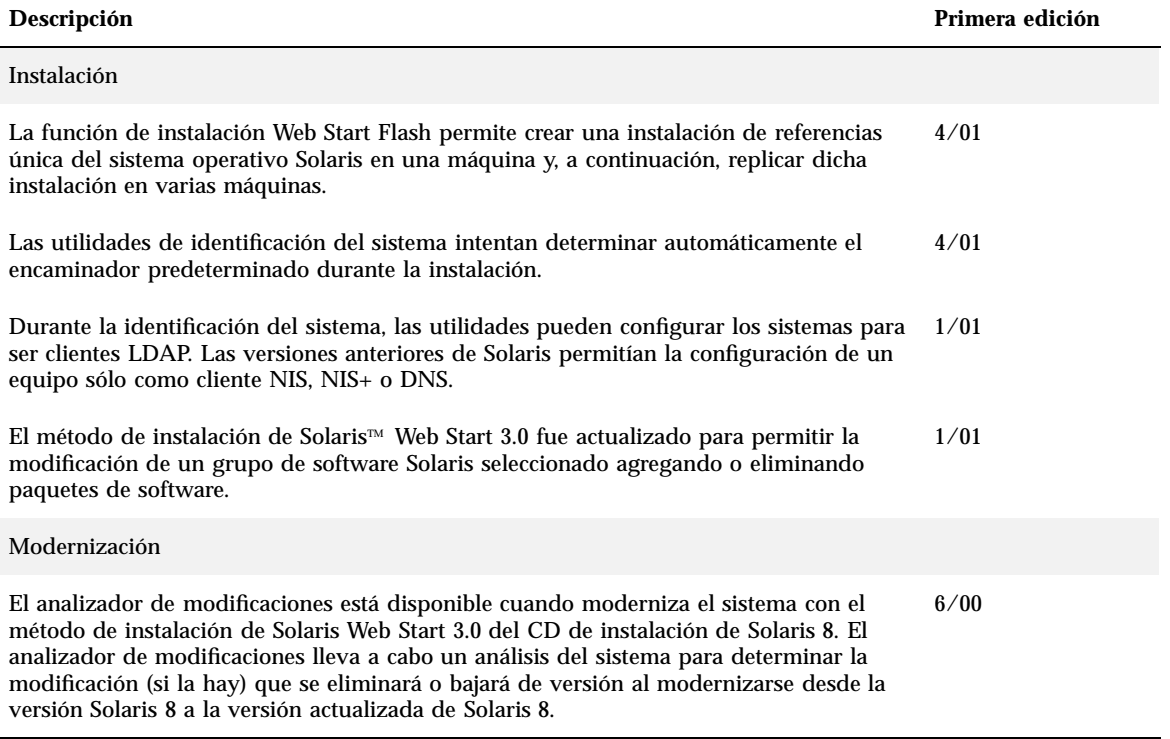

#### **TABLA 1–1** Características de Solaris 8 *(continúa)*

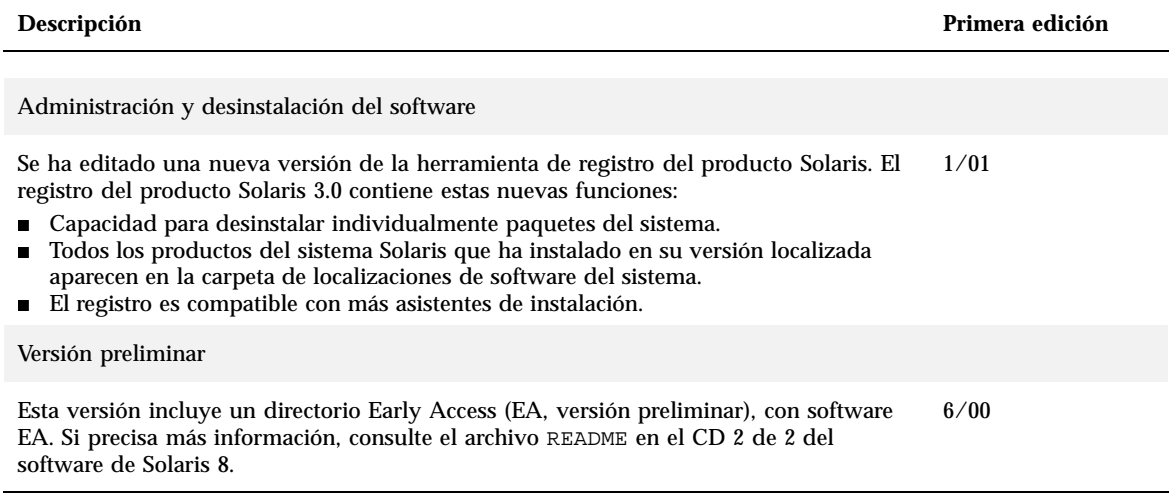

# Instalación de una versión de actualización de Solaris 8

Este capítulo proporciona información adicional sobre la instalación de una versión de actualización de Solaris 8. Para obtener instrucciones de instalación completas, consulte *Solaris 8: Guía de instalación (Edición SPARC)*, *Solaris 8: Guía de instalación (Edición Intel)* o *Solaris 8 Advanced Installation Guide*.

# Especificación del encaminador predeterminado durante la identificación del sistema.

Las utilidades de identificación del sistema se actualizaron en la versión 4/01 del software de Solaris 8, para intentar determinar automáticamente durante la instalación el encaminador predeterminado.

Las utilidades de identificación del sistema intentan determinar automáticamente el encaminador predeterminado comprobando un archivo denominado sysidcfg. Si las utilidades no pueden encontrar la información requerida en el archivo sysidcfg, consultan las transmisiones del encaminamiento. Si la información del encaminador predeterminado no está disponible desde las transmisiones, las utilidades de identificación del sistema intentan obtenerla desde el servidor DHCP (Protocolo de Configuración de Sistemas Dinámicos), si el sistema se está configurando con DHCP.

Si la instalación se lleva a cabo con el método de instalación de Solaris Web Start 3.0 y el software no puede detectar el encaminador predeterminado, el sistema solicita que indique dicho encaminador.

Si la instalación se efectúa mediante el programa de instalación interactiva del CD 1 de 2 de Solaris 8, el encaminador predeterminado debe detectarse; si no es así, especifíquelo en el archivo susidcfg. El programa de instalación interactiva no solicita que especifique un encaminador predeterminado.

### Preconfiguración del encaminador predeterminado con el archivo sysidcfg

Este apartado sirve de complemento al apartado "Guidelines for Preconfiguring With the sysidcfg File" in *Solaris 8 Advanced Installation Guide*.

El archivo sysidcfg preconfigura la información de identificación del sistema mediante un conjunto de palabras clave que especifican la información que quiere preconfigurar. El parámetro default\_route para la palabra clave network\_interface permite especificar un encaminador predeterminado durante la instalación de Solaris. El nuevo parámetro se describe en Tabla 2–1.

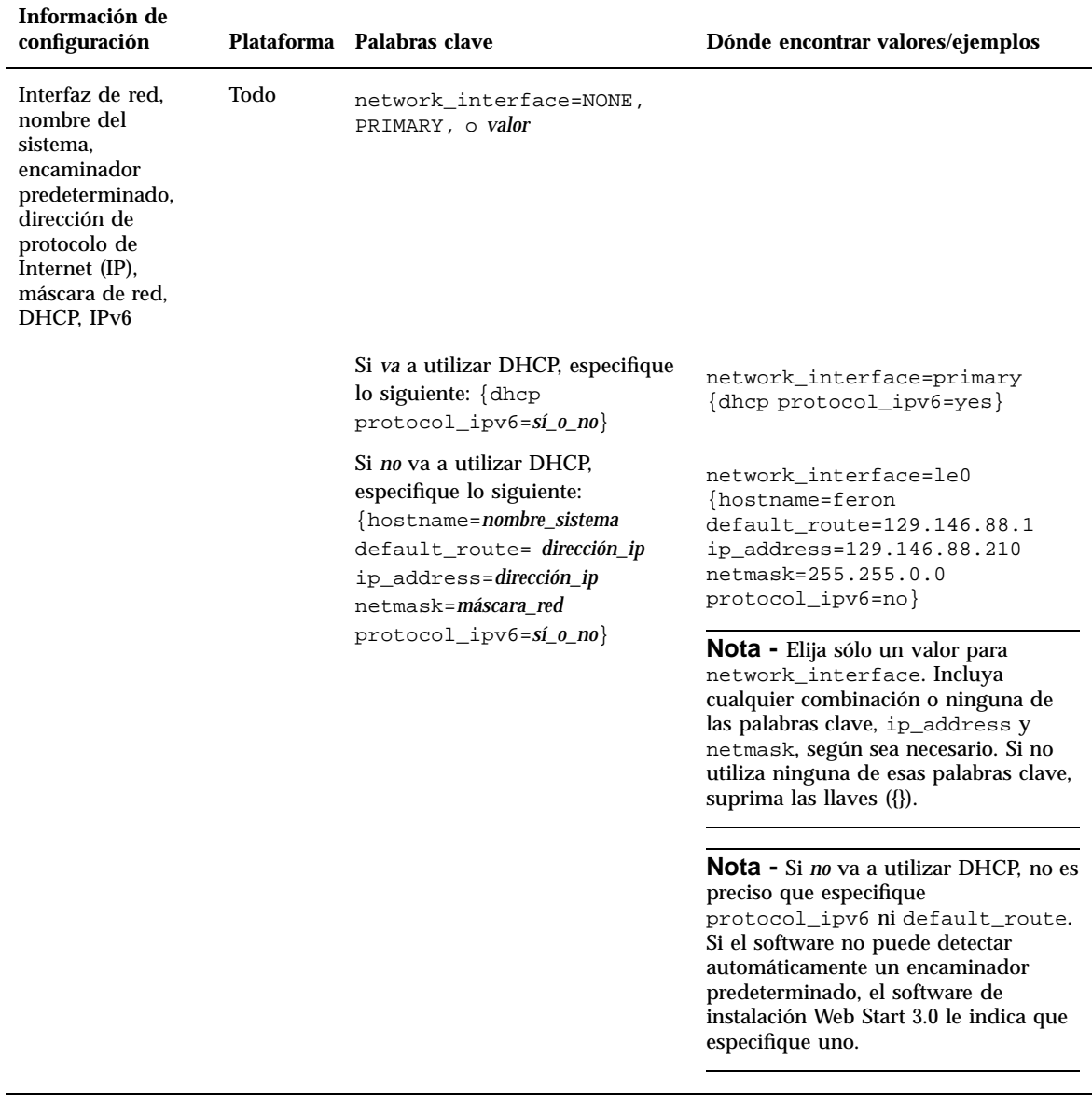

# Utilización del método de instalación de Solaris Web Start 3.0 para instalar o modernizar desde un CD-ROM remoto

Si quiere instalar el sistema operativo Solaris en una máquina o en un dominio sin una conexión directa a una unidad de CD-ROM, puede utilizar una unidad de CD-ROM conectada a otra máquina. Ambas máquinas deben estar conectadas a la misma subred.

**Nota -** Si está instalando o actualizando el sistema operativo Solaris en un servidor multi–dominio, consulte el controlador del sistema o la documentación del procesador de servicio del sistema antes de comenzar el proceso de instalación.

### Instalación o actualización desde un CD-ROM remoto

- **1. Identifique una máquina que disponga del sistema operativo Solaris y tenga una unidad de CD-ROM.**
- **2. En la máquina que tiene la unidad de CD-ROM, inserte el CD de instalación de Solaris 8.**

El gestor de volúmenes monta el CD.

**3. Exporte el CD de instalación de Solaris 8.**

*sistema1*# **share -F nfs -o ro,anon=0 /cdrom/cdrom0/s0**

En esta línea de comandos, *sistema1* es el nombre de la máquina que tiene la unidad de CD-ROM.

**4. Cambie los directorios al CD.**

*sistema1*# **cd /cdrom/en\_icd\_sol\_***plataforma***\_***versión***/s0**

En esta línea de comandos, *versión* es la versión de software (por ejemplo 8\_401 para la versión 4/01 de Solaris 8) y *platforma* es **SPARC** o **ia**.

**5. Agregue la máquina que desea instalar como cliente de la máquina que tiene la unidad de CD-ROM.**

*sistema1*# **./add\_install\_client -s** *sistema1***:/cdrom/cdrom0/s0** *sistema2 arqu*

En esta línea de comandos, *sistema2* es el nombre de dicha máquina y *arqu* es el grupo de plataforma de la máquina que quiere instalar, por ejemplo, sun4u. En el sistema que desee instalar, busque el grupo de plataforma mediante el comando uname −m .

#### **6. Arranque la máquina que desee instalar.**

ok **boot net**

La instalación de Solaris Web Start 3.0 comienza y le solicita que escriba la información de la configuración del sistema.

**7. Escriba la información de la configuración del sistema.**

La máquina se reinicia y el programa de instalación de Solaris comienza. Tras la ventana de bienvenida, aparece el panel Specify Media, con el sistema de archivos de red seleccionado.

#### **8. En el panel Specify Media, haga clic en Siguiente.**

Aparece el panel Specify Network File System Path, en el cual el cuadro de texto contiene la ruta de instalación.

*dirección\_ip\_sistema1*:/cdrom/cdrom0/s0

**9. En la máquina en la que está montado el CD, cambie los directorios a** root**.**

*sistema1*# **cd /**

#### **10. Deje de compartir el CD de instalación de Solaris 8.**

*sistema1*# **unshare /cdrom/en\_icd\_sol\_***plataforma***\_***versión***/s0** *sistema1*# **unshare /cdrom/en\_icd\_sol\_***plataforma***\_***versión***/s1** En esta línea de comandos, *versión* es la versión de software, por ejemplo 8\_401 para la versión 4/01 de Solaris 8 y *plataforma* es **SPARC** o **ia**.

**11. Expulse el CD de instalación de Solaris 8.**

*sistema1*# **eject cdrom**

- **12. Inserte el CD 1 de 2 de Solaris 8 en la unidad de CD-ROM.**
- **13. Exporte el CD 1 de 2 de Solaris 8.**

*sistema1*# **share -F nfs -o ro,anon=0 /cdrom/cdrom0/s0**

- **14. En la máquina que esté instalando, haga clic en Siguiente para continuar la instalación de Solaris.**
- **15. Si el software de instalación de Solaris Web Start 3.0 le indica que inserte el CD 2 de 2 de Solaris 8, repita el proceso que va del Paso 10 en la página 17 al Paso 14 en la página 18 para dejar de compartir el CD 1 de 2 de Solaris 8 y exportar e instalar el CD 2 de 2 de Solaris 8.**
- **16. Si el software de instalación de Solaris Web Start 3.0 le indica que inserte el CD de idiomas de Solaris 8, repita el proceso que va del Paso 10 en la página 17 al Paso 14 en la página 18 para dejar de compartir el CD 2 de 2 de Solaris 8 y exportar e instalar el CD de idiomas de Solaris 8.**

Cuando exporta el CD de idiomas de Solaris 8, aparece una ventana de instalación en la máquina en la que está montado el CD-ROM. Omita la ventana de instalación mientras instale el CD de idiomas de Solaris 8. Una vez completada la instalación del CD de idiomas de Solaris 8, cierre la ventana de instalación.

## IA: se requiere LBA con el método de instalación de Solaris Web Start 3.0

Si desea utilizar el método de instalación de Web Start 3.0 de Solaris 8 del CD de instalación o actualización de Solaris 8 para instalar o actualizar, la BIOS y el controlador SCSI del disco de arranque predeterminado debe admitir el

direccionamiento de bloque lógico (LBA). LBA permite que la máquina arranque más allá del límite del cilindro 1024 y a través de los segmentos de disco de Solaris.

Si la BIOS y el controlador SCSI del disco de arranque predeterminado no admiten LBA, utilice el CD 1 de 2 de Solaris para instalar o modernizar el sistema operativo de Solaris 8.

## Configuración de LDAP durante la identificación del sistema

Las utilidades de identificación del sistema se actualizaron en la versión 1/01 del software de Solaris 8.

Antes de la versión 1/01 del software de Solaris 8, las utilidades de identificación del sistema eran capaces de configurar un sistema como un cliente del servicio de información de la red (NIS), un cliente NIS+ o un cliente del servicio de nombres de dominio (DNS). Ahora estas utilidades son capaces de configurar un sistema como un cliente de protocolo ligero de acceso a directorios (LDAP). Puede especificar que el sistema sea un cliente LDAP de forma interactiva o mediante el archivo sysidcfg. Actualmente, no puede especificar LDAP con el comando add\_install\_client.

Las utilidades de identificación del sistema intentan determinar automáticamente la información de configuración mediante los datos de varias fuentes. Las utilidades comprueban primero un archivo sysidcfg. Si no encuentran la información necesaria en el archivo sysidcfg, las utilidades intentan detectar automáticamente los datos en la red. En la configuración de servicio de nombres, las utilidades de identificación del sistema intentan localizar automáticamente un servicio de nombres, a no ser que el tipo de servicio de nombres y la configuración estén especificados en el archivo sysidcfg. Las utilidades intentan primero detectar automáticamente un servidor NIS+. Si no lo encuentran, prueban con un servidor NIS. De no encontrarlo, solicitan la información de configuración de forma interactiva. En la actualidad, las utilidades no pueden detectar automáticamente un LDAP ni un servidor DNS.

### Preconfiguración del servicio de nombres con el archivo sysidcfg

Este apartado sirve de complemento al apartado "Guidelines for Preconfiguring With the sysidcfg File" in *Solaris 8 Advanced Installation Guide*.

El archivo sysidcfg preconfigura la información de identificación del sistema mediante un conjunto de palabras clave que especifican la información que quiere preconfigurar. La palabra clave name\_service se ha aumentado para permitir la

especificación de LDAP como un servicio de nombres disponible. Esta palabra clave aumentada se describe en Tabla 2–2.

**TABLA 2–2** Palabra clave name\_service

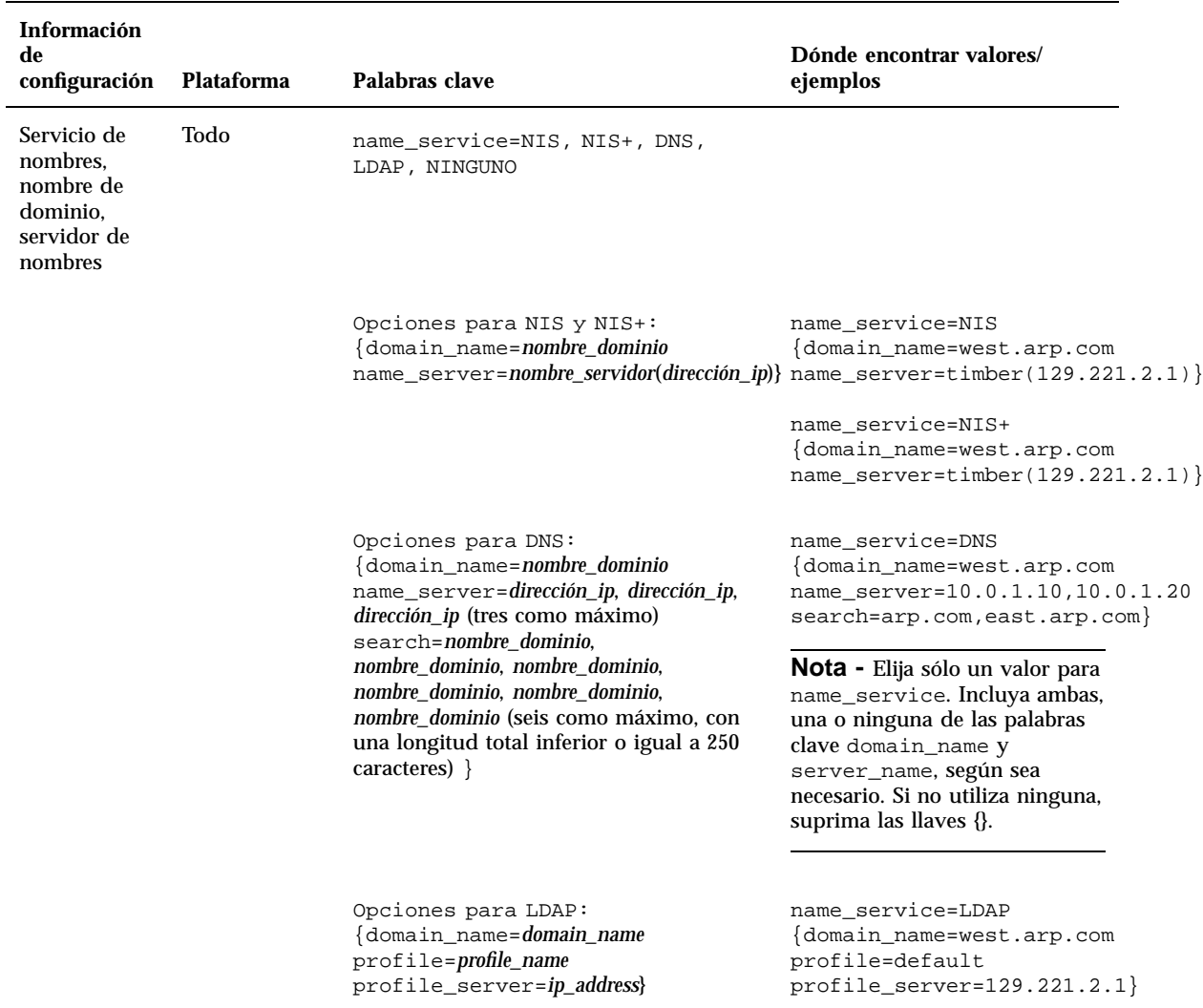

# Selección de paquetes personalizados con la instalación de Solaris Web Start 3.0

Este apartado sirve de complemento a *Solaris 8: Guía de instalación (Edición SPARC)* y *Solaris 8: Guía de instalación (Edición Intel)*.

El método de instalación de Solaris Web Start 3.0 fue actualizado en la versión 1/01 del software de Solaris 8 para incluir la selección de paquetes personalizados durante la instalación o modernización.

En las versiones anteriores del sistema operativo de Solaris 8, al utilizar el método de instalación de Solaris Web Start 3.0 para instalar o modernizar, no era posible personalizar el grupo de software Solaris que seleccionaba para instalar. La utilidad Solaris Web Start 3.0 incluida en la versión 1/01 de Solaris 8 permite modificar el grupo de software de Solaris seleccionado agregando o eliminando paquetes de software. Al seleccionar los paquetes que quiere agregar o eliminar, debe conocer las necesidades del software y la forma en la que está empaquetado el software de Solaris.

**Nota -** Normalmente, no necesita personalizar la instalación de Solaris seleccionando paquetes para agregarlos o eliminarlos. Instale los paquetes predeterminados para el grupo de software de Solaris.

# Modernización a una versión de actualización de Solaris 8

Este capítulo proporciona información adicional acerca de la modernización a una versión de actualización de Solaris 8. Para obtener instrucciones completas sobre la modernización, consulte *Solaris 8: Guía de instalación (Edición SPARC)*,*Solaris 8: Guía de instalación (Edición Intel)* o *Solaris 8 Advanced Installation Guide*.

# Modernización del depósito WBEM para prevenir la pérdida de datos WBEM

Actualice cualquier dato MOF (Managed Object Format, Formato de objeto gestionado) personalizado de propietario al nuevo formato de almacenamiento de registro fiable que se utiliza con Solaris WBEM Services 2.4. Antes de modernizar al sistema operativo 4/01 de Solaris 8, puede que necesite guardar el software JavaSpacesTM . Después de la modernización, convierta o fusione los datos, según el sistema operativo que se estuviera ejecutando en el sistema antes de la modernización.

Un fallo en la conversión o fusión de los datos provoca su pérdida.

Utilice la tabla siguiente para determinar si quiere guardar el software JavaSpaces antes de modernizar o si quiere convertir o fusionar los datos WBEM después de la modernización.

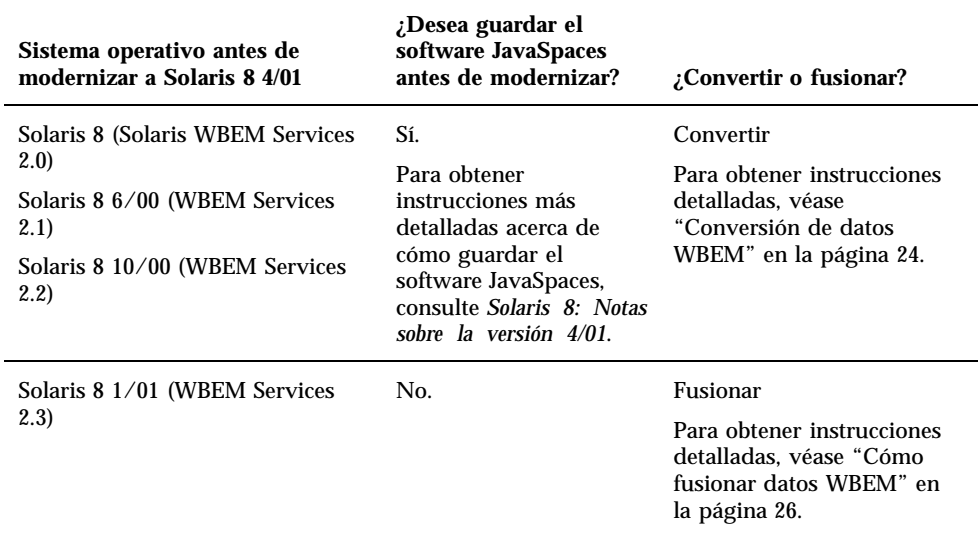

**TABLA 3–1** Conversión o fusión de datos wbem

### **v** Conversión de datos WBEM

Tras modernizar al sistema operativo de Solaris 8 4/01, siga estos pasos para convertir los datos WBEM.

**1. Cambie a superusuario y detenga el gestor de objetos CIM (Common Information Model, Modelo de información común).**

# **/etc/init.d/init.wbem stop**

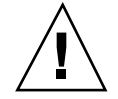

**Precaución -** Un fallo al detener el gestor de objetos CIM antes de ejecutar el comando wbemconfig convert puede dañar los datos.

**2. Antes de la modernización, restaure el software JavaSpaces que ha guardado.**

- **3. En una ubicación independiente del software JDK**TM **actual, instale la versión de JDK que había en la máquina antes de instalar la versión 4/01 del sistema operativo de Solaris 8. Puede descargar el software JDK desde** http:// java.sun.com/products/**.**
- **4. Cambie el enlace simbólico desde** /usr/java **a la ubicación de la versión de JDK que había en la máquina antes de instalar la versión 4/01 del sistema operativo de Solaris 8. Por ejemplo, si instaló Solaris\_JDK\_1.2.1\_04c en** / old\_sdk**, siga estos pasos:**

```
# rm /usr/java
# ln -s /old_sdk/Solaris_JDK_1.2.1_04c /usr/java
```
**5. Convierta los datos JavaSpaces en el formato de registro fiable.**

```
# /usr/sadm/lib/wbem/wbemconfig convert
```
**6. Restaure los archivos** outrigger.jar **incluidos en la instalación de la versión 4/01 de Solaris 8.**

# **mv /usr/sadm/lib/wbem/outrigger.jar.2 /usr/sadm/lib/wbem/outrigger.jar**

**7. Cambie el enlace simbólico** /usr/java **a la ubicación del software JDK que se suministra con el sistema operativo de Solaris 8 4/01. Por ejemplo:**

**8. Detenga el gestor de objetos CIM.**

# **/etc/init.d/init.wbem stop**

**9. Inicie el gestor de objetos CIM.**

# **/etc/init.d/init.wbem start**

### Cómo fusionar datos WBEM

Tras modernizar al sistema operativo de Solaris 8 4/01, siga estos pasos para fusionar datos WBEM.

**1. Cambie a superusuario y detenga el gestor de objetos CIM.**

# **/etc/init.d/init.wbem stop**

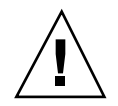

**Precaución -** Un fallo al detener el gestor de objetos CIM antes de ejecutar el comando wbemconfig convert puede dañar los datos.

**2. Fusione los datos de Reliable Log de Solaris 8 1/01 en Reliable Log de Solaris 8 4/01.**

# **/usr/sadm/lib/wbem/wbemconfig convert**

# Modernización desde el sistema operativo Solaris 8

Si está preparado para ejecutar el sistema operativo de Solaris 8 y ha instalado modificaciones individuales, la modernización a una versión de actualización de Solaris 8 ocasiona lo siguiente:

- Algunas modificaciones suministradas como parte de la versión de actualización de Solaris 8 se vuelven a aplicar al sistema. Estas modificaciones no pueden anularse.
- Algunas modificaciones instaladas previamente en el sistema y que no estén incluidas en la versión de actualización de Solaris 8 se eliminan.

Para ver una lista de las modificaciones que se eliminan, utilice el Analizador de modificaciones tal como se describe en el apartado siguiente.

### Análisis de las modificaciones

El Analizador de modificaciones efectúa un análisis de su sistema para determinar las modificaciones que se eliminarán o anularán al modernizar de la versión 8 de Solaris a una versión de actualización de Solaris 8. El Analizador de modificaciones está disponible en los formatos siguientes.

- Si va a utilizar el método de instalación de Solaris Web Start 3.0 del CD de instalación Solaris 8 para realizar la modernización, consulte "Utilización del Analizador de modificaciones con una modernización de Solaris Web Start 3.0" en la página 28.
- Si va a utilizar el método de Instalación interactiva para efectuar la modernización, seleccione Analizar en el cuadro de diálogo Analizador de modificaciones para efectuar el análisis. Para obtener instrucciones detalladas, consulte "Upgrading From Solaris 8 or a Solaris 8 Update: the Patch Analyzer" in *Solaris 8 Advanced Installation Guide*.
- Si va a utilizar una instalación JumpStart<sup>™</sup> personalizada para efectuar la modernización, ejecute la secuencia analyze\_patches para llevar a cabo el análisis. Si precisa instrucciones detalladas, consulte "Upgrading From Solaris 8 or a Solaris 8 Update: the Patch Analyzer" in *Solaris 8 Advanced Installation Guide*.

### Utilización del Analizador de modificaciones con una modernización de Solaris Web Start 3.0

Este apartado complementa la sección "Modernización de un sistema" in *Solaris 8: Guía de instalación (Edición SPARC)*, y "Modernización de un sistema" in *Solaris 8: Guía de instalación (Edición Intel)*.

El método de instalación de Solaris Web Start 3.0 ofrece la posibilidad de utilizar el Analizador de modificaciones para analizar las modificaciones del sistema. Después de elegir la opción de Modernización, aparece el cuadro de diálogo Analizador de modificaciones.

**1. En el cuadro de diálogo del Analizador de modificaciones, seleccione Sí y haga clic en Siguiente.**

El Analizador de modificaciones revisa las modificaciones del sistema.

El cuadro de diálogo Resumen del Analizador de modificaciones muestra el número total de modificaciones que serán eliminadas, reducidas, acumuladas o convertidas en obsoletas por otras modificaciones.

- **2. Para ver las modificaciones concretas que pueden ser eliminadas, reducidas, acumuladas o convertidas en obsoletas por otras modificaciones, haga clic en el botón Detalles.**
- **3. Decida si las sustituciones y eliminaciones de las modificaciones son aceptables.**
	- Si las sustituciones y eliminaciones de modificaciones efectuadas por la versión de actualización de Solaris 8 son aceptables, haga clic en Siguiente para completar dicha actualización.
	- Si dichas sustituciones y eliminaciones no son aceptables, haga clic en Salir para cerrar la actualización. Puede utilizar Solaris 8 Maintenance Update y *Solaris 8 Maintenance Update: Guía de instalación* para instalar las modificaciones en el sistema Solaris 8.

# Administración y desinstalación del software

Este capítulo proporciona información adicional sobre el software de administración con la herramienta Product Registry de Solaris.

# Solaris Product Registry 3.0

Este apartado sirve de complemento a los capítulos "Adición y supresión de software con Product Registry" in *Solaris 8: Guía de instalación (Edición SPARC)*, y "Adición y supresión de software con Product Registry" in *Solaris 8: Guía de instalación (Edición Intel)*.

En la versión 1/01 de Solaris 8 se ha incluido una nueva versión de la herramienta Product Registry de Solaris. Puede acceder a Product Registry mediante el comando /usr/bin/prodreg. Solaris Product Registry 3.0 incluye estas nuevas funciones:

- Capacidad para desinstalar individualmente paquetes del sistema.
- Todos los productos del sistema Solaris que ha instalado en su versión localizada aparecen en la carpeta de localizaciones de software del sistema.
- El registro es compatible con más asistentes de instalación.

### Desinstalación de paquetes individuales

Ahora puede utilizar la interfaz gráfica de usuario de Solaris Product Registry 3.0 para desinstalar paquetes concretos del sistema o clústers de paquetes de sistema. **Nota -** Cuando selecciona los paquetes que quiere desinstalar, necesita conocer los requisitos de software y la forma en la que está empaquetado el software Solaris. Si está disponible la información de requisitos del paquete, la herramienta Solaris Product Registry 3.0 muestra una advertencia cuando intenta desinstalar un paquete que es requerido por otro.

### Carpeta de localizaciones de software del sistema

En el software instalado en la lista Solaris Registry de la carpeta de software del sistema de Solaris 8, encontrará la nueva carpeta de localizaciones de software del sistema. Esta carpeta contiene una lista completa de los productos de software del sistema Solaris que están instalados en su versión localizada. Puede desinstalar estos paquetes de sistema concretos o clústers de paquetes de forma individual.

**Nota -** Si su sistema tiene únicamente instalado un entorno nacional inglés, Solaris Product Registry 3.0 no muestra la carpeta de localización de software del sistema.

### Más asistentes de instalación

Las aplicaciones de software que utilizan las interfaces de programación de aplicaciones (API) de las versiones 3.0 y 2.0 de Solaris Web Start Wizards<sup> $M$ </sup> para realizar la instalación aparecen ahora en la sección de software instalado en la lista Solaris Registry. En la versión anterior del registro de producto Solaris, únicamente aparecían en la lista las aplicaciones que utilizaban las API de Solaris Web Start Wizards 2.0.

Si instaló aplicaciones que utilizaban las API de Solaris Web Start Wizards 3.0 de Solaris antes de instalar la versión 1/01 de Solaris 8, dichas aplicaciones aparecen ahora en la sección de software instalado de la lista de Solaris Registry.

## Función de instalación Web Start Flash

Este apartado incluye instrucciones para crear contenedores Web Start Flash y utilizar contenedores Web Start Flash a fin de instalar el sistema operativo Solaris en múltiples sistemas.

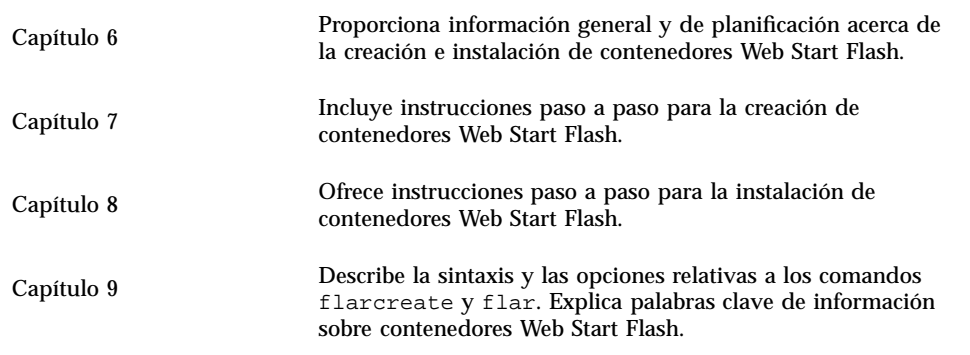

# Web Start Flash: visión general y planificación

Este capítulo proporciona una introducción a la función de instalación de Web Start Flash. En él también se incluye la información necesaria para planificar una instalación de Web Start Flash en el sistema.

- "Web Start Flash: introducción" en la página 33
- "Planificación de la instalación de Web Start Flash" en la página 34

## Web Start Flash: introducción

La función de instalación Web Start Flash permite crear una referencia de instalación individual del sistema operativo Solaris en una máquina, que recibe el nombre de máquina maestra. A continuación, puede replicar esa información en varias máquinas, que reciben el nombre de máquinas clónicas. La instalación en máquinas clónicas con el método de instalación Web Start Flash es un proceso que consta de tres partes.

- 1. Instalación de la máquina maestra: seleccione una máquina y utilice cualquiera de los métodos de instalación de Solaris para instalar el sistema operativo Solaris y cualquier otro software.
- 2. Creación del contenedor Web Start Flash: el contenedor Web Start Flash contiene una copia de todos los archivos de la máquina maestra.
- 3. Instalación del contenedor Web Start Flash en las máquinas clónicas: cuando instale el contenedor Web Start Flash en una máquina, todos los archivos del contenedor se copian en la máquina. La máquina recién instalada tiene ahora exactamente la misma configuración de instalación que la máquina maestra original, aunque se llame máquina clónica.

**Nota -** No puede actualizar un sistema que se esté ejecutando en un sistema operativo Solaris mediante la función de instalación. Web Start Flash sólo puede llevar a cabo una instalación inicial.

# Planificación de la instalación de Web Start Flash

Antes de crear e instalar un contenedor Web Start Flash, decida cómo quiere instalar el sistema operativo Solaris en el sistema.

### Diseño de la instalación de la máquina maestra

La primera tarea del proceso de instalación Web Start Flash es instalar una máquina, denominada máquina maestra, con la configuración que desee tener en las demás máquinas clónicas. Puede utilizar cualquier método de instalación de Solaris para instalar un subconjunto o una instalación completa del sistema operativo Solaris en la máquina maestra. Después de completar la instalación, puede agregar o eliminar software, así como modificar cualquier archivo de configuración.

La máquina maestra y las máquinas clónicas deben tener la misma arquitectura de núcleo. Por ejemplo, sólo puede usar un contenedor Web Start Flash creado desde una máquina maestra que tenga una arquitectura sun4u para instalar otras máquinas con arquitectura sun4u.

Instale la máquina maestra exactamente con la configuración que desee tener en las demás máquinas que esté instalando con el contenedor Web Start Flash creado desde esta máquina maestra. La decisión que tome cuando diseñe la instalación de la máquina maestra depende de:

- El software que desee instalar en las máquinas clónicas
- Los dispositivos periféricos conectados a las máquinas maestra y clónica
- La arquitectura de las máquinas maestra y clónica

### Personalización de la instalación de Solaris en la máquina maestra

Después de instalar el sistema operativo Solaris en la máquina maestra mediante cualquier método de instalación de Solaris, puede agregar o eliminar software y modificar la información de configuración del sistema según sea necesario.

- Eliminar software: puede eliminar el software que no considere necesario en las máquinas clónicas. Para ver una lista del software que está instalado en la máquina maestra, utilice Product Registry. Para obtener instrucciones detalladas al respecto, consulte el apartado "Adición y supresión de software con Product Registry" in *Solaris 8: Guía de instalación (Edición Intel)* o *Solaris 8: Guía de instalación (Edición SPARC)*.
- Agregar software Puede instalar software que esté incluido en la versión de Solaris y software de Solaris que no se haya entregado como parte del sistema operativo Solaris. Todo el software que instale en la máquina maestra se incluye en el contenedor Web Start Flash y se instala en las máquinas clónicas.
- Modificar archivos de configuración Puede modificar los archivos de configuración en la máquina maestra. Por ejemplo, puede modificar el archivo /etc/inet/inetd.conf para restringir los daemons que ejecuta el sistema. Todas las modificaciones que realice se guardarán como parte del contenedor Web Start Flash y se instalarán en las máquinas clónicas.

### Creación de contenedores para máquinas SPARC y AI

Si quiere utilizar el método de instalación Web Start Flash para instalar el software Solaris en ambas máquinas SPARC y AI, cree contenedores Web Start Flash independientes para cada plataforma. Utilice el contenedor Web Start Flash que se creó desde la máquina maestra SPARC para instalar máquinas SPARC. Utilice el contenedor Web Start Flash que se creó desde la máquina AI para instalar máquinas AI.

### Admisión de dispositivos periféricos no encontrada en la máquina maestra

Puede que instale una máquina maestra que tenga diferentes periféricos de las máquinas clónicas. Si instala el sistema maestro con el grupo Núcleo central, Usuario final, Desarrollador o Software completo, el sistema maestro sólo admitirá los dispositivos periféricos que se conecten a la máquina maestra en el momento de la instalación.

Por ejemplo, si instala el grupo Software completo en una máquina maestra que tenga una memoria intermedia de trama cg6, la instalación contiene soporte únicamente para la memoria intermedia de trama cg6. En consecuencia, sólo puede instalar el contenedor que cree desde este sistema en sistemas clónicos que tengan la memoria intermedia de trama cg6 o no tengan ninguna memoria intermedia de trama. Si utiliza el contenedor para instalar un sistema copiado con una memoria intermedia de trama Elite 3D, no se podrá utilizar Elite 3D porque no se han instalado los controladores necesarios.

Puede que tenga máquinas clónicas que tengan dispositivos periféricos que la máquina maestra no tenga. Puede instalar soporte para esos dispositivos periféricos en la máquina maestra aunque la máquina maestra no tenga los dispositivos. El contenedor Web Start Flash que crea desde la máquina maestra admite los dispositivos periféricos de las máquinas clónicas.

Si planea instalar máquinas clónicas que tengan periféricos distintos a los de la máquina maestra, puede instalar la admisión para esos periféricos en la máquina maestra siguiendo uno de estos procedimientos:

**Instalar el grupo de software Entire Plus OEM:** el grupo de software Entire Plus OEM es el mayor grupo de software disponible y contiene todos los paquetes que se encuentran en el sistema operativo Solaris. Si instala el grupo de software Entire Plus OEM en la máquina maestra, ésta incluirá todos los controladores de la versión de Solaris. Un contenedor Web Start Flash creado desde una máquina maestra que se instaló con un grupo de software Entire Plus OEM funciona en cualquier sistema clónico que tenga dispositivos periféricos compatibles con la versión instalada del sistema operativo Solaris.

La instalación de máquinas maestras con el grupo de software Entire Plus OEM garantiza la admisión de otras configuraciones de periféricos. Sin embargo, el grupo de software Entire Plus OEM requiere más de 1 gigabyte de espacio en el disco. Las máquinas clónicas pueden no tener el espacio necesario para instalar el grupo de software Entire Plus OEM.

 **Instalar los paquetes seleccionados:** cuando instala la máquina maestra, puede instalar sólo los paquetes que necesite para la máquina maestra y las máquinas clónicas. Seleccionando paquetes específicos, puede instalar sólo la admisión de los periféricos que sepa que existen en las máquinas maestra y clónica.

### Planificación de la creación de un contenedor Web Start Flash

Después de instalar la máquina maestra, la siguiente tarea del proceso de instalación Web Start Flash consiste en crear un contenedor Web Start Flash. Todos los archivos de la máquina maestra se copian en el contenedor Web Start Flash junto con varias informaciones de identificación. Puede crear un contenedor Web Start Flash mientras la máquina maestra se está ejecutando en la modalidad multiusuario o en la modalidad monousuario. También puede crear un contenedor Web Start Flash después de arrancar desde el CD 1 de 2 del software de Solaris 8 o desde una imagen del CD de software de Solaris. Cree el contenedor cuando el sistema esté tan estático como sea posible.

#### Información de identificación de contenedores

Un contenedor Web Start Flash contiene información de identificación de contenedores, así como los archivos reales de la máquina maestra que se instalará en las máquinas clónicas. Necesitará especificar un nombre para el contenedor Web Start Flash. Entre las demás informaciones que puede especificar acerca de los contenedores se incluyen:

- El autor del contenedor
- La fecha en la que se creó el contenedor
- El nombre de la máquina maestra que ha usado para crear el contenedor

Para obtener una lista completa de la información de identificación del contenedor que puede especificar, consulte "Palabras clave de la sección de identificación" en la página 57.

Utilice el comando flar para recuperar información acerca del contenedor. Para obtener instrucciones más detalladas, consulte "flar" en la página 61.

### Dónde almacenar el contenedor Web Start Flash

Una vez creado el contenedor Web Start Flash, puede guardarlo en el disco duro de la máquina maestra o en una cinta. Una vez guardado, puede copiarlo en cualquier sistema de archivos o soporte que elija.

- Sistema de archivos de red (NFS)
- Servidor HTTP
- Cinta
- n CD
- **Disquete**
- Unidad local de una máquina clónica que desee instalar

### Compresión del archivo

Cuando crea un contenedor Web Start Flash, puede especificar que el contenedor se guarde como archivo comprimido con la utilidad compress(1). Un contenedor comprimido necesita menos espacio de almacenamiento en disco y crea menos congestión si el contenedor se instala en la red.

### Planificación de la instalación de contenedores Web Start Flash

La última tarea del proceso de instalación Web Start Flash consiste en instalar contenedores Web Start Flash en las máquinas clónicas.

### Decisión del modo de instalar contenedores Web Start Flash

Puede utilizar cualquier método de instalación de Solaris para instalar contenedores Web Start Flash en máquinas clónicas.

El método de instalación de Solaris Web Start 3.0 del CD de instalación de Solaris 8 permite instalar contenedores Web Start Flash almacenados en las ubicaciones siguientes:

- $\blacksquare$  CD
- Servidor de sistema de archivos de red (NFS)
- Servidor HTTP
- Cinta local

El programa de instalación suninstall del CD 1 de 2 de Solaris 8 permite instalar contenedores Web Start Flash almacenados en las ubicaciones siguientes:

- Servidor HTTP
- Servidor de sistema de archivos de red (NFS)
- Archivo local
- Cinta local
- Dispositivo local, incluyendo el CD

El programa de instalación JumpStart personalizada permite instalar contenedores Web Start Flash almacenados en las ubicaciones siguientes:

- Servidor NFS
- Servidor HTTP
- Cinta local
- Dispositivo local, incluyendo el CD
- Archivo local

#### Instalar contenedores Web Start Flash en capas

La función de instalación Web Start Flash ofrece la posibilidad de instalar contenedores Web Start Flash en capas. Puede crear contenedores Web Start Flash parciales para realizar la instalación de diversas formas.

Por ejemplo, puede crear un contenedor con los archivos del sistema operativo Solaris, un segundo contenedor que incluya los archivos necesarios para ejecutar un servidor web y un tercer contenedor que incluya los archivos para un servidor NFS. Puede instalar el primer y el segundo contenedor en una máquina para crear un servidor web y el primer y el tercer contenedor, para crear un servidor NFS.

Al utilizar contenedores en capas, puede incrementar la flexibilidad de la instalación Web Start Flash al tiempo que reduce el espacio en el disco que se necesita para

almacenar contenedores Web Start Flash. Cuando instale contenedores en capas en una máquina clónica, uno de los contenedores debe contener el sistema operativo Solaris.

**Nota -** Si utiliza contenedores Web Start Flash en capas para instalar por separado software adicional en máquinas clónicas del sistema operativo Solaris, la base de datos del paquete Solaris no tiene ningún registro del software adicional.

# Creación de contenedores Web Start Flash

Este capítulo explica los procedimientos que hay que seguir para crear un contenedor Web Start Flash.

- "Creación de reasignación de tareas de contenedores Web Start Flash" en la página 41
- "Creación de tareas del contenedor Web Start Flash" en la página 42

# Creación de reasignación de tareas de contenedores Web Start Flash

**TABLA 7–1** Creación de una reasignación de tareas de contenedor Web Start Flash

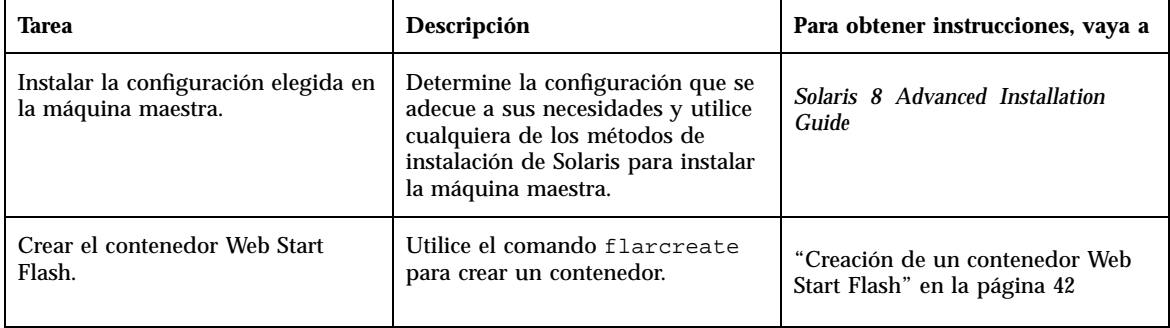

# Creación de tareas del contenedor Web Start Flash

En este apartado se explican los procedimientos que debe seguir para instalar una máquina maestra y crear un contenedor Web Start Flash desde dicha máquina.

#### Instalación de la máquina maestra  $\blacktriangledown$

Instale la máquina maestra con la configuración que desee tener en otras máquinas. Utilice cualquiera de los métodos de instalación del sistema operativo Solaris para instalarlo en la máquina maestra.

- **1. Identifique la configuración del sistema que desee instalar.**
- **2. Aplicando los métodos de instalación del sistema operativo Solaris, instálelo en la máquina maestra. Para obtener una descripción de los diferentes métodos de instalación, véase** *Solaris 8 Advanced Installation Guide***.**
- **3. Personalice la instalación de Solaris siguiendo cualquiera de estos procedimientos:**
	- Eliminar software
	- Agregar software
	- Modificar los archivos de configuración
	- Agregar admisión de dispositivos periféricos en la máquina de copia

### Creación de un contenedor Web Start Flash

Una vez instalada la máquina maestra, cree un contenedor Web Start Flash a fin de utilizarlo para instalar otras máquinas.

**1. Arranque la máquina maestra y ejecútela en el estado más estático posible.**

Puede crear un contenedor Web Start Flash mientras la máquina maestra se está ejecutando en la modalidad multiusuario, en la modalidad monousuario o mientras ésta se arranca desde el CD 1 de 2 del software de Solaris o desde una imagen de red de Solaris.

#### **2. Para crear el contenedor, utilice el comando** flarcreate**.**

# **flarcreate -n** *nombre opciones ruta/nombre\_archivo*

En esta línea de comandos:

- *nombre* es el nombre que se asigna al contenedor. El nombre (*nombre*) que especifique es el valor de la palabra clave content\_name.
- *ruta* es la ruta del directorio en el que quiere guardar el archivo contenedor. Si no especifica una ruta para guardar el contenedor, flarcreate lo guarda en el directorio en uso.
- *nombre archivo* es el nombre del archivo contenedor.

Para obtener una lista de opciones de la línea de comandos, consulte "flarcreate" en la página 58.

Si la creación del contenedor es satisfactoria, el comando flarcreate devuelve un código de salida de 0. Si la creación del contenedor falla, el comando flarcreate devuelve un código de salida que no es cero.

# Instalación de contenedores Web Start Flash

En este capítulo se explican los procedimientos que debe seguir para instalar contenedores Web Start Flash en máquinas de copia. Puede usar cualquier método de instalación de Solaris para instalar contenedores Web Start Flash.

- "Instalación de contenedores Web Start Flash con el método de instalación de Solaris Web Start 3.0" en la página 45
- "Instalación de contenedores Web Start Flash con el programa de instalación interactiva" en la página 47
- "Instalación de contenedores Web Start Flash con una instalación personalizada JumpStart" en la página 48

# Instalación de contenedores Web Start Flash con el método de instalación de Solaris Web Start 3.0

Este apartado explica el procedimiento para utilizar el método de instalación de Solaris Web Start 3.0 del CD de instalación de Solaris 8 a fin de instalar contenedores Web Start Flash. Este apartado sirve de complemento a *Solaris 8: Guía de instalación (Edición SPARC)* y *Solaris 8: Guía de instalación (Edición Intel)*.

El método de instalación de Solaris Web Start 3.0 del CD de instalación de Solaris 8 permite instalar contenedores Web Start Flash almacenados en las ubicaciones siguientes:

 $\blacksquare$  CD

- Servidor del sistema de archivos de red (NFS)
- Servidor HTTP
- Cinta local

### Instalación de un contenedor Web Start Flash con el método de instalación de Solaris Web Start 3.0

- **1. Comience la instalación Solaris Web Start 3.0 como se describe en** *Solaris 8: Guía de instalación (Edición SPARC)* **y** *Solaris 8: Guía de instalación (Edición Intel)***.**
- **2. En el panel Specify Media, seleccione la ubicación del contenedor Web Start Flash.**

Según el soporte especificado, la instalación de Solaris Web Start 3.0 indica que continúe de un modo u otro.

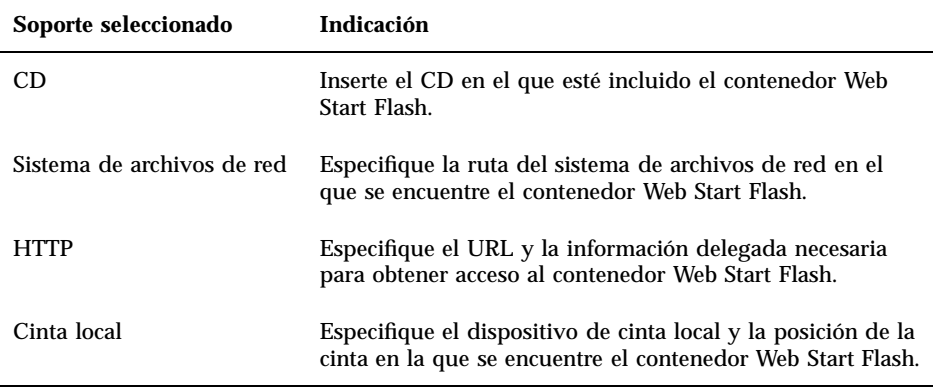

- **3. En el panel Select Flash Archives, seleccione los contenedores Web Start Flash que desee instalar.**
- **4. En el panel Additional Flash Archives, puede elegir que los contenedores Web Start Flash se instalen en capas especificando el soporte en el que se encuentra otro contenedor. Si no quiere instalar contenedores adicionales, seleccione No.**
- **5. En el panel Flash Archives Summary, confirme los contenedores seleccionados y haga clic en Next para completar la instalación.**

# Instalación de contenedores Web Start Flash con el programa de instalación interactiva

En este apartado se explica el procedimiento para utilizar el programa de instalación interactiva del CD 1 de 2 de Solaris 8 a fin de instalar contenedores Web Start Flash. Sólo puede instalar contenedores Web Start Flash con la versión basada en caracteres del programa de instalación interactiva. Este apartado sirve de complemento a *Solaris 8 Advanced Installation Guide*.

El programa de instalación interactiva basado en caracteres que se encuentra en el CD 1 de 2 de Solaris 8 permite instalar contenedores Web Start Flash almacenados en las ubicaciones siguientes:

- Servidor HTTP
- Servidor del sistema de archivos de red (NFS)
- Archivo local
- Cinta local
- Dispositivo local, incluido el CD

### Instalación de un contenedor Web Start Flash con el programa de instalación interactiva

- **1. Comience la instalación interactiva de Solaris basada en caracteres arrancando desde el CD 1 de 2 de Solaris o desde una imagen del CD 1 de 2 de Solaris que se encuentre en la red. Arranque el sistema con el argumento** - w **para comenzar el programa de instalación interactiva basada en caracteres.**
	- Arranque desde el CD:

ok **boot cdrom - w**

Arranque desde la imagen 1 de 2 de Solaris:

ok **boot net - w**

**2. En la pantalla Flash Archive Retrieval Method, seleccione la ubicación del contenedor Web Start Flash.**

Según el soporte especificado, la instalación de Solaris Web Start 3.0 indica que continúe de un modo u otro.

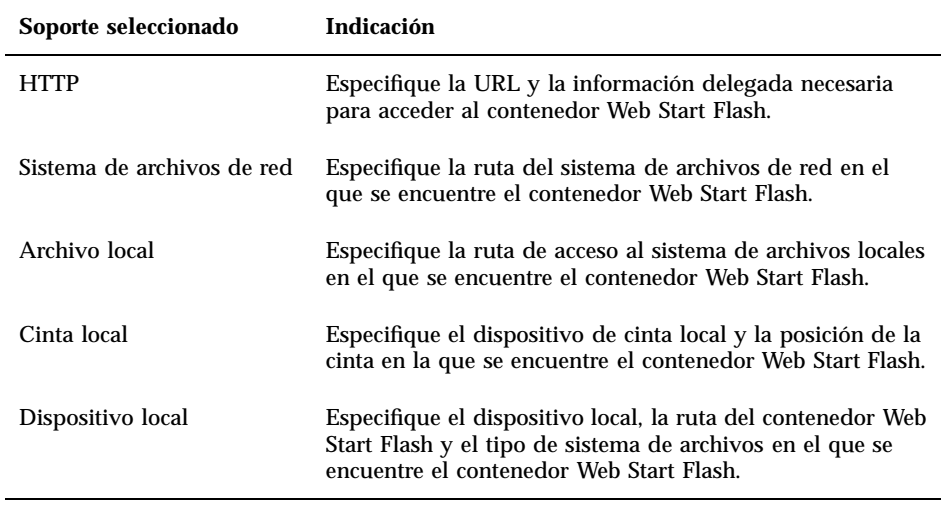

**3. En la pantalla Flash Archive Selection, puede elegir que el contenedor Web Start Flash se instale en capas seleccionando la opción New. Si no quiere instalar contenedores adicionales, elija Continue para completar la instalación.**

# Instalación de contenedores Web Start Flash con una instalación personalizada **JumpStart**

Este apartado explica el procedimiento para utilizar el método de instalación personalizado JumpStart a fin de instalar contenedores Web Start Flash. Este apartado sirve de complemento a *Solaris 8 Advanced Installation Guide*.

El programa personalizado de instalación JumpStart permite instalar contenedores Web Start Flash que estén almacenados en las ubicaciones siguientes:

- Servidor NFS
- Servidor HTTP
- Cinta local
- Dispositivo local, incluido el CD
- Archivo local

#### Instalación de un contenedor Web Start Flash con  $\blacktriangledown$ una instalación personalizada JumpStart

**1. En el servidor de instalación, cree el archivo personalizado** rules **JumpStart.**

Para obtener instrucciones detalladas acerca de la creación de archivos personalizados JumpStart, consulte "Preparing Custom JumpStart Installations" in *Solaris 8 Advanced Installation Guide*.

- **2. En el servidor de instalación, cree el archivo personalizado** profile **JumpStart.**
	- **a. Defina el valor de la palabra clave** install\_type **como** flash\_install**.**
	- **b. Agregue la ruta de acceso al contenedor Web Start Flash con la nueva palabra clave** archive\_location**.**

Para obtener detalles acerca de la palabra clave archive\_location, consulte "Palabra clave archive\_location" en la página 50.

**c. Especifique la configuración del sistema de archivos.**

El proceso de extracción del contenedor Web Start Flash no admite la disposición automática de particiones.

**d. (Opcional) Si quiere instalar contenedores Web Start Flash en capas dentro de la máquina de copia, agregue una línea** archive\_location **por cada uno de los contenedores que desee instalar.**

**Nota -** De la lista de palabras clave JumpStart personalizadas incluidas en "Preparing Custom JumpStart Installations" in *Solaris 8 Advanced Installation Guide*, las únicas palabras clave válidas cuando instala un contenedor Web Start Flash son:

- fdisk (sólo IA)
- filesys: no puede establecer la palabra clave filesys como auto.
- install\_type (necesario)
- partitioning: sólo puede establecer la palabra clave partitioning como explicit o existing.
- **3. En el servidor de instalación, agregue los clientes que desee instalar con el contenedor Web Start Flash.**

Para obtener instrucciones detalladas al respecto, consulte "Preparing to Install Solaris Software Over the Network" in *Solaris 8 Advanced Installation Guide*.

**4. Lleve a cabo la instalación JumpStart personalizada en las máquinas de copia.**

Para obtener instrucciones detalladas al respecto, consulte "Performing a Custom JumpStart Installation" in *Solaris 8 Advanced Installation Guide*.

### Palabra clave archive location

Cuando utiliza el método de instalación JumpStart personalizada para instalar un contenedor Web Start Flash, debe incluir una nueva palabra clave JumpStart personalizada en el archivo profile. La nueva palabra clave es archive\_location y la sintaxis para la palabra clave es:

archive\_location *ubicación tipo\_recuperación*

Los valores de *tipo\_recuperación* y *ubicación* dependen de la ubicación en la que se encuentre el contenedor Web Start Flash.

- "Servidor NFS" en la página 50
- "Servidor HTTP" en la página 51
- "Cinta local" en la página 52
- "Dispositivo local" en la página 53
- "Archivo local" en la página 54

#### Servidor NFS

Si el contenedor está almacenado en un servidor NFS, utilice la sintaxis siguiente para la palabra clave archive\_location.

archive\_location nfs *nombre\_servidor:/ruta/nombre\_archivo*

En esta línea de comandos:

- *nombre\_servidor* es el nombre del servidor en el que se almacenó el contenedor.
- *ruta* es la ubicación del contenedor que debe recuperarse en el servidor especificado. Si la ruta contiene \$HOST, las utilidades de instalación Web Start Flash sustituyen \$HOST por el nombre del sistema de copia que se está instalando.
- *nombre* archivo es el nombre del archivo contenedor Web Start Flash.

Ejemplos:

archive\_location nfs golden:/archives/usrarchive

 $\Omega$ 

archive\_location nfs://golden/archives/usrarchive

### Servidor HTTP

Si el contenedor se almacena en un servidor HTTP, utilice la sintaxis siguiente para la palabra clave archive\_location.

archive\_location http *nombre\_servidor:puerto ruta/nombre\_archivo palabras\_clave\_HTTP\_opcionales*

En esta línea de comandos:

- **nombre** servidor es el nombre del servidor en el que se almacenó el contenedor. *nombre\_servidor* puede ser un número de puerto o el nombre de un servicio TCP que tenga un número de puerto que se determine en el tiempo de ejecución.
- *puerto* es un puerto opcional. Si no especifica un puerto, las utilidades de instalación Web Start Flash utilizan el número de puerto predeterminado HTTP, 80.
- *ruta* es la ubicación del contenedor que debe recuperarse del servidor especificado. Si la ruta contiene \$HOST, las utilidades de instalación Web Start Flash sustituyen \$HOST por el nombre del sistema de copia que se está instalando.
- *nombre\_archivo* es el nombre del archivo contenedor Web Start Flash.

Cuando recupera un contenedor Web Start Flash desde un servidor HTTP, puede utilizar varias palabras clave opcionales.

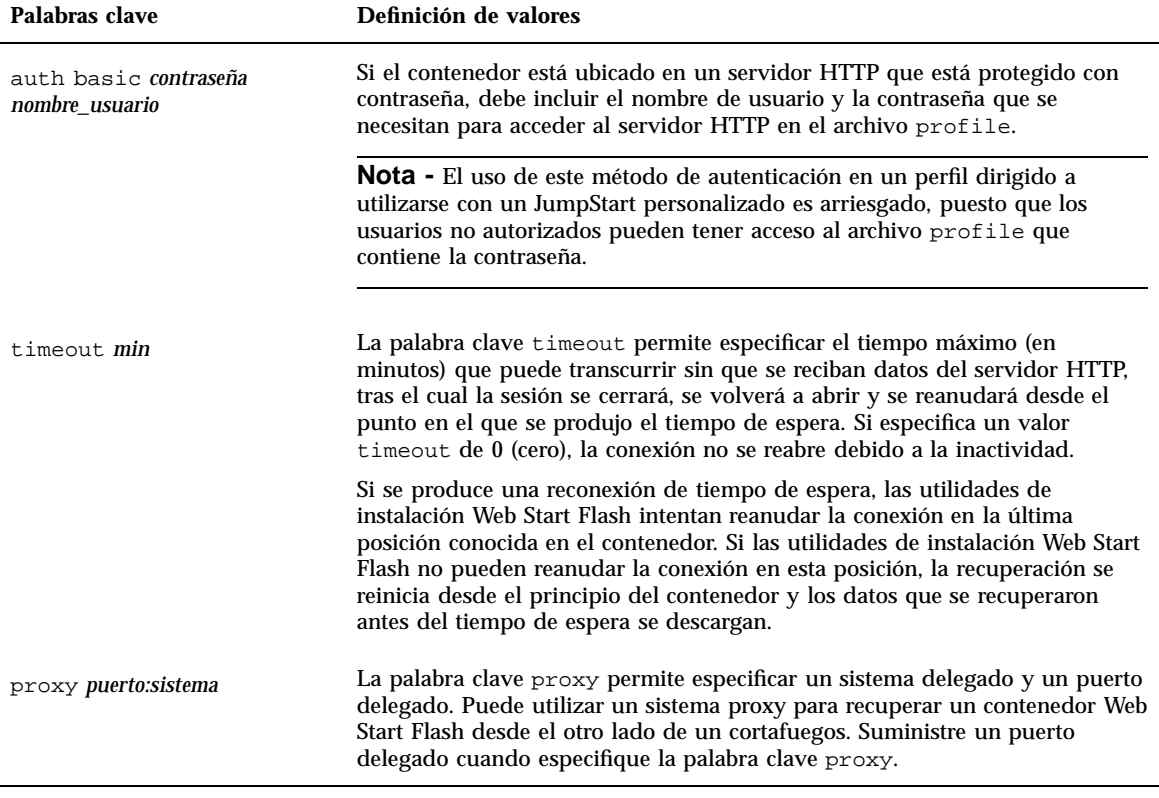

**TABLA 8–1** Palabras clave opcionales para usar con *tipo\_recuperación* HTTP

#### Ejemplos:

archive\_location http silver /archives/usrarchive auth basic user1 secret timeout 5

O bien:

archive\_location http://user1:secret@silver/archives/usrarchive timeout 5

### Cinta local

Si el contenedor está almacenado en una cinta, utilice la sintaxis siguiente para la palabra clave archive\_location.

archive\_location local\_tape *dispositivo posición*

En esta línea de comandos:

- *dispositivo* es el nombre de la unidad de cinta en la que se almacenó el contenedor Web Start Flash. Si el nombre del dispositivo es una ruta de acceso canónica, las utilidades de instalación Web Start Flash recuperan el contenedor desde la ruta al nodo del dispositivo. Si suministra un nombre de dispositivo que no sea una ruta canónica, las utilidades de instalación Web Start Flash agregan /dev/rmt/ a la ruta.
- *posición* designa la ubicación de la unidad de cinta en la que se guardó el contenedor. Si no proporciona una posición, las utilidades de instalación Web Start Flash recuperan el contenedor desde la posición actual en la unidad de cinta. Especificando una *posición*, puede situar una secuencia inicial o un archivo sysidcfg en la unidad de cinta antes del contenedor.

Ejemplos:

archive\_location local\_tape /dev/rmt/0n 5

O:

archive\_location local\_tape 0n 5

### Dispositivo local

Puede recuperar un contenedor Web Start Flash desde un dispositivo local si almacenó el contenedor Web Start Flash en un dispositivo de acceso aleatorio y orientado al sistema, como puede ser un disquete o un CD-ROM. Use la sintaxis siguiente para la palabra clave archive\_location.

**Nota -** Puede recuperar un contenedor desde un dispositivo orientado al flujo, como puede ser una cinta, mediante la sintaxis de la cinta local.

archive\_location local\_device *dispositivo ruta/nombre\_archivo tipo\_sistema\_archivo*

En esta línea de comandos:

- *dispositivo* es el nombre de la unidad en la que se almacenó el contenedor Web Start Flash. Si el nombre de dispositivo es una ruta canónica, se monta directamente. Si suministra un nombre de dispositivo que no sea una ruta canónica, las utilidades de instalación Web Start Flash agregan /dev/dsk/ a la ruta.
- *ruta* es la ruta de acceso al contenedor Web Start Flash, con relación a la raíz del sistema de archivos del dispositivo especificado. Si la ruta contiene \$HOST, las utilidades de instalación Web Start Flash sustituyen \$HOST por el nombre del sistema de copia que se está instalando.
- *nombre* archivo es el nombre del archivo contenedor Web Start Flash.
- *tipo\_sistema\_archivo* especifica el tipo de sistema de archivos del dispositivo. Si no suministra un tipo de sistema de archivos, las utilidades de instalación Web Start

Flash intentan montar un archivo UFS. Si falla el montaje de UFS, las utilidades de instalación Web Start Flash intentan montar un sistema de archivos HSFS.

Ejemplos:

Para recuperar un contenedor desde un disco duro local que esté formateado como sistema de archivos UFS, proceda tal como se indica a continuación:

archive\_location local\_device c0t0d0so /archives/\$HOST

Para recuperar un contenedor desde un CD-ROM local que tenga un sistema de archivos HSFS:

archive\_location local\_device c0t0d0so /archives/usrarchive

### Archivo local

Puede recuperar un contenedor que se haya almacenado en la miniraíz desde la que se arrancó el sistema de copia como un archivo local. Cuando lleva a cabo una instalación JumpStart personalizada, el sistema se arranca desde un CD-ROM o una miniraíz basada en NFS. El software de instalación se carga y se ejecuta desde esta miniraíz. Por lo tanto, un contenedor Web Start Flash que haya sido almacenado en el CD-ROM o en la miniraíz basada en NFS es accesible como archivo local. Use la sintaxis siguiente para la palabra clave archive\_location.

archive\_location local\_file *ruta/nombre\_archivo*

En esta línea de comandos:

- *ruta* es la ubicación del contenedor. El sistema debe poder acceder a la ruta mientras el sistema se arranca desde el CD de instalación de Solaris 8. El sistema no tiene acceso a /net cuando se arranca desde el CD de instalación de Solaris 8.
- *nombre\_archivo* es el nombre del archivo contenedor Web Start Flash.

Ejemplos:

archive\_location local\_file /archives/usrarchive

O:

archive\_location local\_file:/archives/usrarchive

## Web Start Flash: referencia

La característica de instalación Web Start Flash proporciona herramientas para la administración y gestión de contenedores Web Start Flash. Después de crear un contenedor, puede extraer información, dividirlo en secciones o combinar secciones de contenedores.

- "Web Start Flash: secciones del contenedor" en la página 55
- "Web Start Flash: palabras clave" en la página 56
- "Web Start Flash: comandos" en la página 58

## Web Start Flash: secciones del contenedor

Web Start Flash Los contenedores contienen al menos tres secciones; dichas secciones constan de información de identificación del contenedor y de los archivos reales que se copiaron desde la máquina maestra para instalarse en el sistema clónico.

- 1. **Sección Cookie del contenedor:** la primera sección de un contenedor Web Start Flash contiene una cookie que identifica el archivo como contenedor Web Start Flash. La cookie debe estar presente para que un contenedor sea válido.
- 2. **Sección de identificación del contenedor:** la segunda sección contiene palabras clave con valores que proporcionan información de identificación acerca del contenedor.
- 3. **Secciones definidas por el usuario:** de acuerdo con la sección de identificación de los contenedores, puede definir e insertar secciones. El contenedor Web Start Flash no procesa ninguna sección que inserte. Las secciones definidas por el usuario deben orientarse en línea y terminarse con caracteres de línea nueva (ASCII 0x0a).

La longitud de una línea individual no tiene limite. Si incluye datos binarios en una sección definida por el usuario, debe codificarla mediante un algoritmo Base64 o similar.

El nombre de la sección definida por el usuario debe empezar con "X" y puede contener cualquier carácter distinto de la alimentación en línea, signos iguales, caracteres nulos y barras inclinadas (/). Por ejemplo, departamento-x es un nombre válido de sección definido por el usuario.

4. **Secciones de archivos de contenedor:** la sección de archivos de contenedor contiene los archivos guardados desde el sistema maestro.

## Web Start Flash: palabras clave

Las palabras clave y los valores se separan mediante un único signo de igual con sólo un par por línea. Las líneas individuales pueden ser de cualquier longitud. Las palabras clave distinguen entre mayúsculas y minúsculas.

### Palabras clave generales

El inicio y el fin de cada sección del contenedor Web Start Flash se define mediante las palabras clave section\_begin y section\_end. Los valores de las palabras clave section begin y section end se describen en la tabla siguiente.

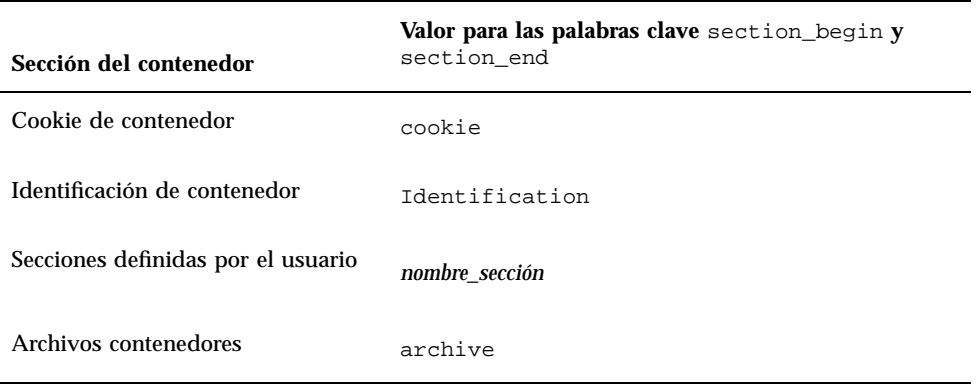

**TABLA 9–1** Valores para las palabras clave section\_begin y section\_end

### Palabras clave de la sección de identificación

Esta sección describe las palabras clave que debe utilizar en la sección de identificación de contenedores, así como los valores que pueden definirse.

La tabla siguiente explica las palabras clave que describen el contenedor.

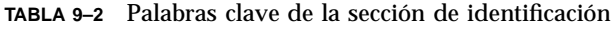

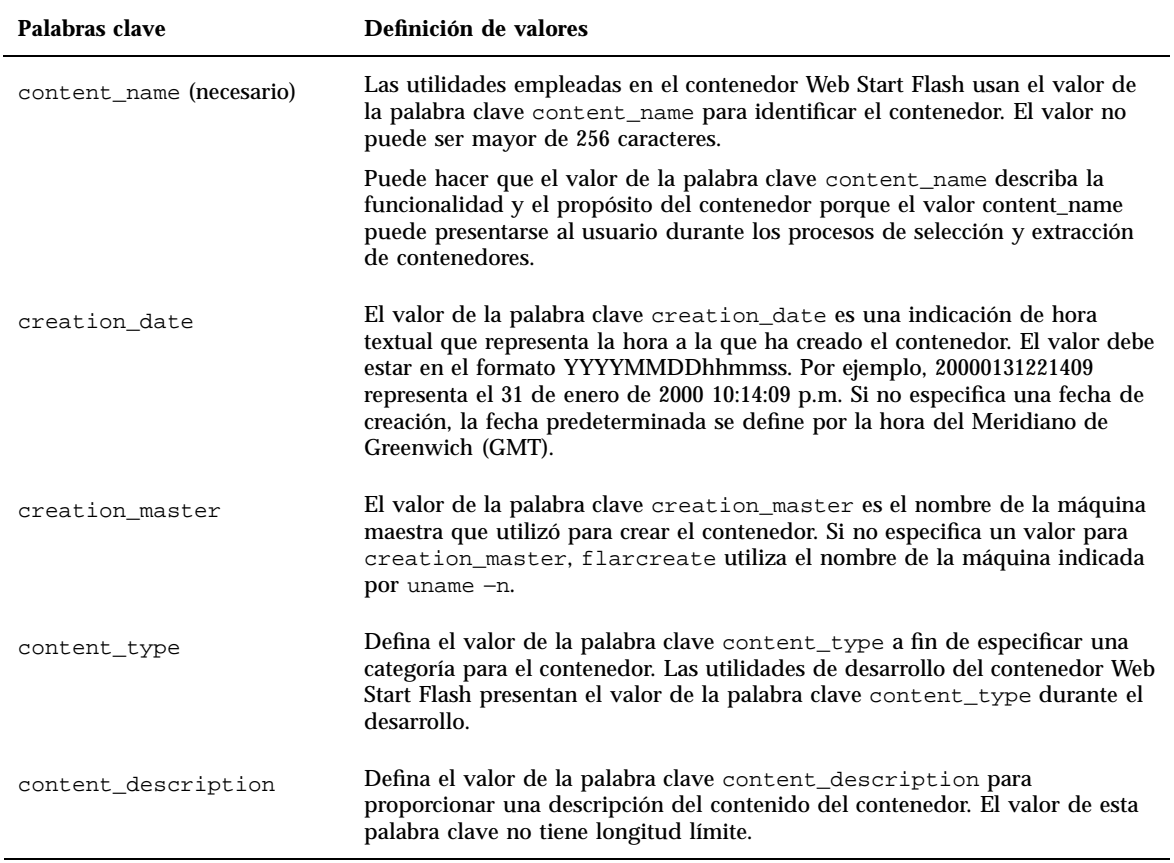

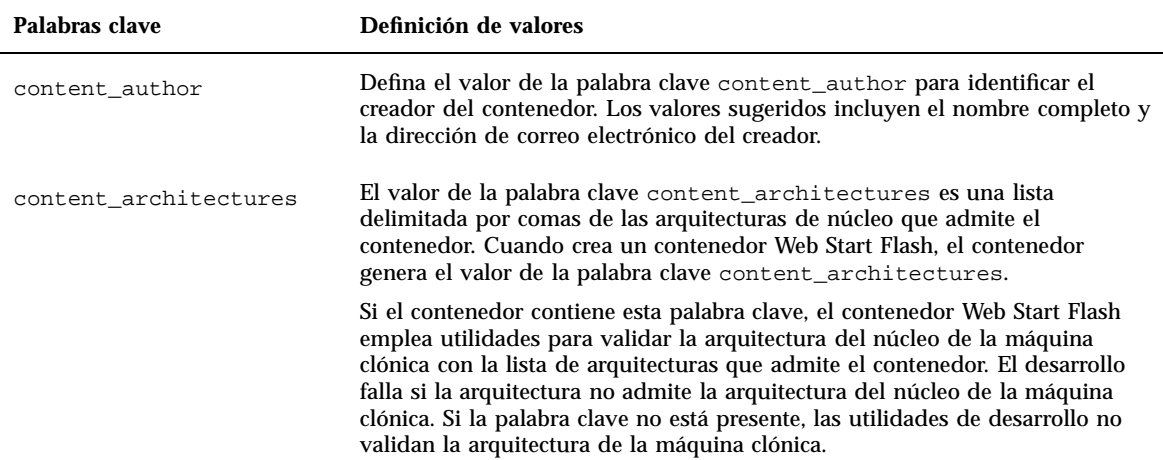

Además de las palabras clave que se definen mediante el contenedor Web Start Flash, puede definir otras palabras clave. El contenedor Web Start Flash omite las palabras clave definidas por el usuario, pero es posible proporcionar secuencias o programas que procesen la sección de identificación y utilicen palabras clave definidas por el usuario. El nombre de una palabra clave definida por el usuario debe comenzar con "X" y puede contener cualquier carácter que no sea el de la alimentación de línea, ni el del signo igual ni caracteres nulos. Por ejemplo, departamento-x es un nombre válido de una palabra clave definida por el usuario.

### Web Start Flash: comandos

Utilice los comandos Web Start Flash para crear y gestionar contenedores Web Start Flash.

### flarcreate

Utilice el comando flarcreate para crear un contenedor Web Start Flash desde una máquina maestra. Puede utilizar este comando cuando la máquina maestra se está ejecutando en modalidad multiusuario o monousuario. También puede utilizar fllarcreate cuando la máquina maestra se ha arrancado desde el CD 1 de 2 de software de Solaris o desde una imagen de red de Solaris. La máquina maestra debe encontrarse en el estado más estático posible cuando cree un contenedor Web Start Flash. La sintaxis del comando es:

```
flarcreate −n nombre [−R raíz] [ −S] [−A] [−c] [−x excluir] [ −t [−p
posn][−b tamaño_bloque]] [ −i fecha] [−m maestro] [−u sección [−d dir]] [−U
val=clave] [−a autor] [−e descr¦−E archivo_descr] [−T tipo] ruta/nombre_archivo
```
En esta línea de comandos, *ruta* es el directorio en el que quiere guardar el archivo contenedor, mientras que *nombre\_archivo* es el nombre del archivo contenedor. Si no especifica una ruta, flarcreate guarda el archivo contenedor en el directorio actual.

| Opción                                                     | Descripción                                                                                                    |  |
|------------------------------------------------------------|----------------------------------------------------------------------------------------------------|--|
| Opciones necesarias                                        |                                                                                                    |  |
| $-n$ nombre                                                | El valor de este indicador es el nombre del contenedor. El nombre<br>que especifica es el valor de la palabra clave content_name.                                                             |  |
| Opción para compresión                                     |                                                                                                    |  |
| $-c$                                                       | Comprime el contenedor mediante compress(1).                                                                                                    |  |
| Opciones para directorios y tamaños.                       |                                                                                                    |  |
| $-R$ raíz                                                  | Crea el archivo desde el árbol del sistema de archivos que cuelga<br>de la raíz. Si no especifica esta opción, flarcreate crea un<br>contenedor desde el sistema de archivos que cuelga de /. |  |
| $-S$                                                       | No incluye información de tamaño en el contenedor.                                                                                                    |  |
| $-x$ excluir                                               | Excluye el directorio excluir del contenedor.                                                                                                    |  |
| $-\mathsf{A}$                                              | No genera el identificador hashing.                                                                                                    |  |
| Opciones utilizadas con apartados definidos por el usuario |                                                                                                    |  |
| $-u$ sección                                               | Incluye un apartado definido por el usuario. Para incluir más de<br>un apartado, section debe tener una lista, separada por espacios, de<br>nombres de apartados.                             |  |
| $-d$ dir                                                   | Recupera el archivo apartado que se especifica con $-u$ desde dir.                                                                                                    |  |
| Opciones utilizadas con contenedores de cinta              |                                                                                                    |  |

**TABLA 9–3** Opciones de la línea de comandos para flarcreate

| Opción                                  | Descripción                                                                                                    |  |
|-----------------------------------------|----------------------------------------------------------------------------------------------------|--|
| -t                                      | Crea un contenedor en un dispositivo de cinta. El argumento<br>archivo_exterior es el nombre del dispositivo de cinta.                                                                                                    |  |
| $-p$ posn                               | Se utiliza sólo con la opción -t. Especifica la posición de<br>flarcreate en el dispositivo de cinta para almacenar el<br>contenedor. Si no utiliza esta opción, flarcreate sitúa el<br>contenedor en la posición actual de la cinta. |  |
| -b tamaño_bloque                        | Especifica el tamaño de bloque que utiliza flarcreate cuando<br>crea el archivo. Si no especifica un tamaño de bloque,<br>flarcreate utiliza el tamaño de bloque predeterminado de 64k.                                               |  |
| Opciones para identificar un contenedor |                                                                                                    |  |
| - <i>U</i> valor=clave                  | Incluye palabras clave y valores definidos por el usuario en el<br>apartado de identificación de contenedores.                                                                                                    |  |
| —i <i>fecha</i>                         | Utiliza fecha como valor para la palabra clave creation_date. Si<br>no especifica una fecha, flarcreate utiliza la fecha y la hora<br>actual del sistema.                                                                             |  |
| -m <i>maestro</i>                       | Utiliza maestro como nombre de la máquina maestra en la que se<br>ha creado el contenedor para la palabra clave creation_master.<br>Si no especifica un maestro, flarcreate utiliza el nombre de<br>máquina indicado por uname -n.    |  |
| -e descr                                | Utiliza descr para el valor de la palabra clave<br>content_description. No puede utilizar esta opción cuando<br>utilice la opción $-E$ .                                                                                              |  |
| $-E$ archivo_descr                      | Recupera el valor de la palabra clave content_description a<br>partir del archivo archivo_descr. No puede utilizar esta opción<br>cuando utilice la opción -e.                                                                        |  |
| —a <i>autor</i>                         | Utiliza autor como nombre del autor en el apartado de<br>identificación de contenedores. Si no especifica un autor,<br>flarcreate no incluye ninguno en el apartado de identificación<br>de contenedores.                             |  |
| $-T$ tipo                               | Utiliza tipo como valor de la palabra clave content_type. Si no<br>especifica un tipo, flarcreate no incluye la palabra clave<br>content_type.                                                                                        |  |

**TABLA 9–3** Opciones de la línea de comandos para flarcreate *(continúa)*

### flar

El comando flar permite administrar contenedores. Con el comando flar puede ejecutar las tareas siguientes:

- Extraer información de un contenedor
- Dividir un contenedor
- Combinar contenedores

#### Extracción de información de un contenedor

Utilice el comando flar con la opción −i para obtener información acerca de contenedores que ya se hayan creado. La sintaxis del comando es:

```
flar −i [−l] [−k palabraclave] [ −t [−p posn] [−b tamañobloque]] nombre_archivo
```
**TABLA 9–4** Opciones de la línea de comandos para flar −i

| Opción            | Descripción                                                      |
|-------------------|------------------------------------------------------------------|
| $-k$ palabraclave | Devuelve sólo el valor de la palabra clave <i>palabraclave</i> . |
|                   | Enumera todos los archivos del apartado de contenedores.         |

### División de contenedores

El comando flar con la opción −s divide un contenedor Web Start Flash en secciones. El comando flar copia cada sección en un archivo independiente del directorio actual o del especificado. A los archivos se les asigna un nombre en función de la sección; por ejemplo, el contenedor cookie se guarda en un archivo denominado cookie. Puede especificar que el comando flar sólo guarde una sección. La sintaxis del comando es:

flar −s [−d *dir*] [−u *sección*] [−f archive] [−S *sección*] [ −t [−p *posn*] [−b *bloquetamaño*]] *nombre\_archivo*

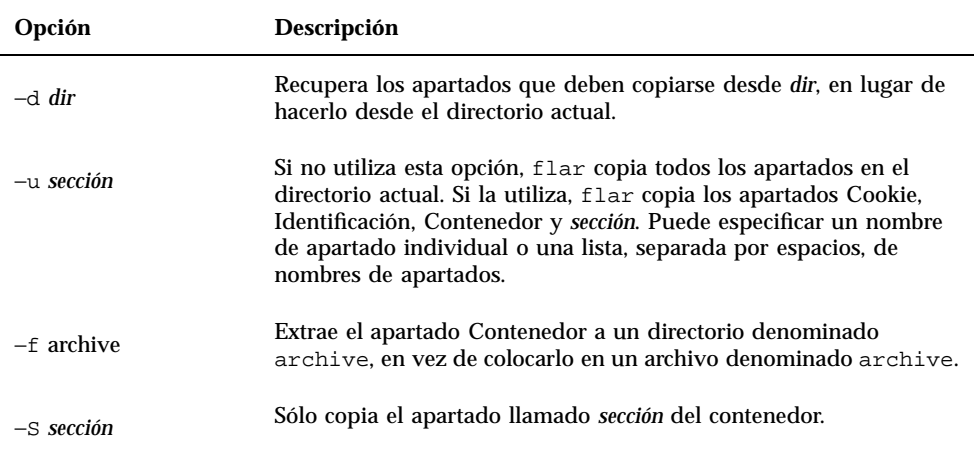

### Combinación de contenedores

El comando flar con la opción −c crea un contenedor Web Start Flash desde una sección individual. Se supone que cada sección está en un archivo individual, cuyos nombres coinciden con los nombres de secciones. Como mínimo, deben estar presentes las secciones Cookie (cookie), Identificación de contenedores (Identification) y archivos Contenedor (archive). Si archive es un directorio, el comando flar utiliza cpio para almacenarlo antes de incluirlo en el contenedor combinado. Si la sección Identificación de contenedores especifica que se comprima el contenedor, flar comprime los contenidos del contenedor recién combinado.

flar −c [−d *dir*] [−u *sección*] [−t [−p *posn*] [−b *tamaño\_bloque*]] *nombre\_archivo*

**Nota -** No se realiza ninguna validación en ninguna de las secciones. En particular, ningún campo de la sección Identificación de contenedores se valida ni actualiza.

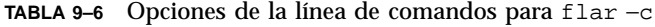

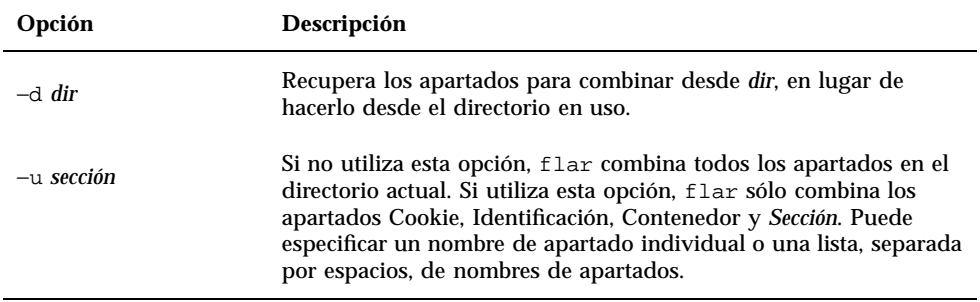